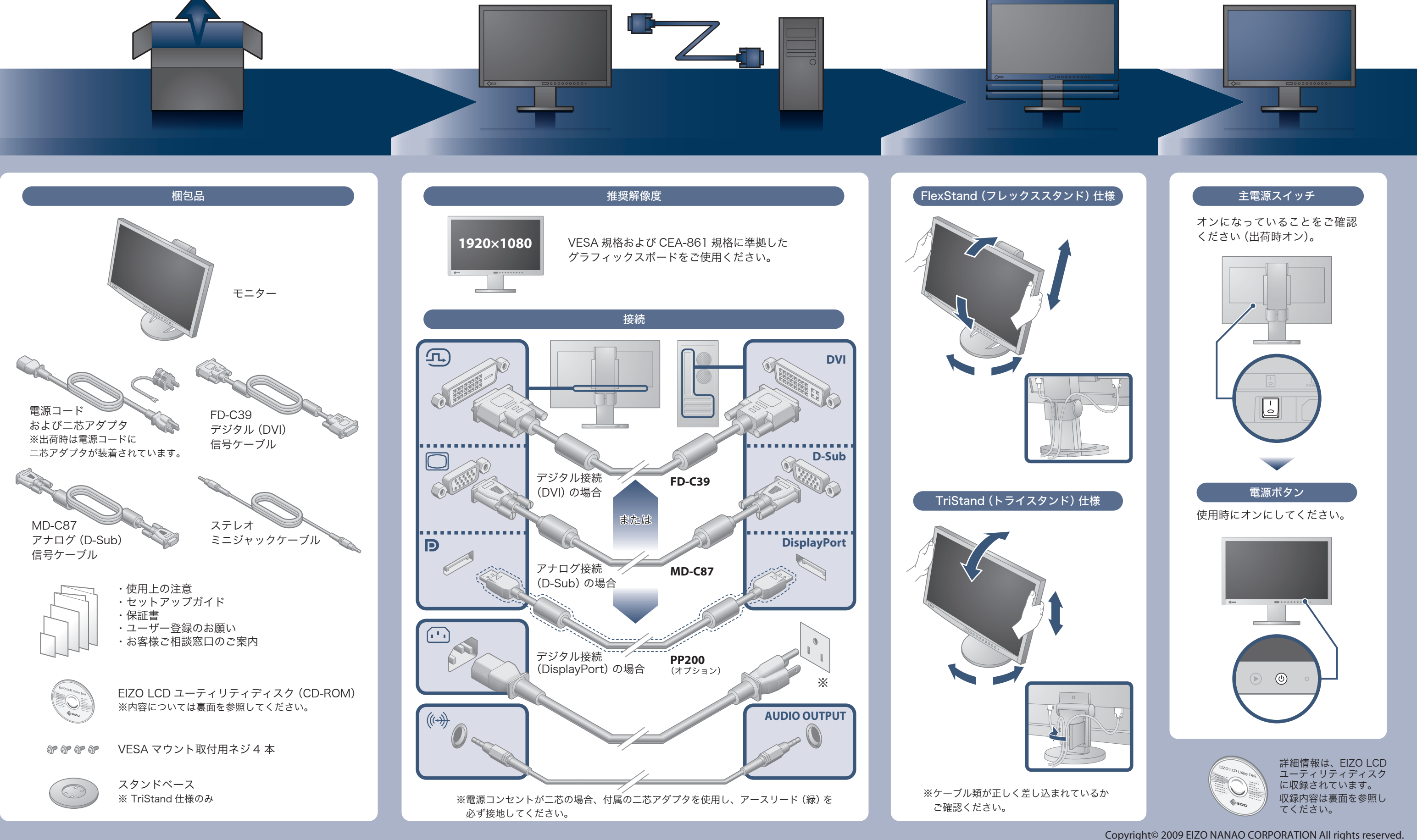

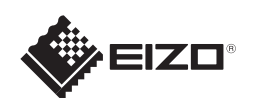

# FlexScan EV2313W/EV2333W カラー液晶モニター セットアップガイド

### 重要

ご使用前には必ず使用上の注意、本セットアップガイドおよび取扱説明書(CD-ROM 内)をよくお読みになり、 正しくお使いください。このセットアップガイドは大切に保管してください。

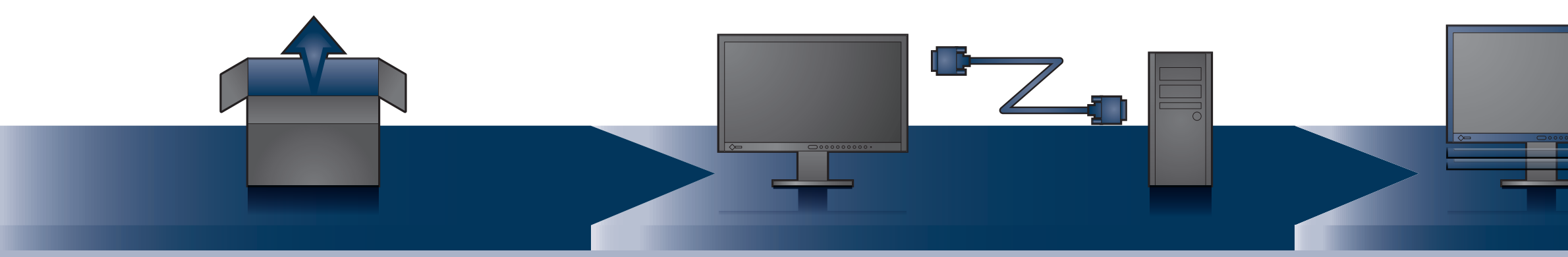

## 縦型表示方法(FlexStand 仕様のみ)

- $1.$  (0) を押して電源を切ります。
- *2.* ケーブルホルダーからケーブルをはずし、各コネクタからケーブルをはずします。
- *3.* モニターを最も高い位置まで上げ、時計回りに90°回転させます。
- *4.* 表面を参照して、ケーブルを接続します。
- *5.* ケーブルホルダーにケーブルを収納します。
- **6.** (6) を押して電源を入れます。

# EcoView 機能(省電力機能)

## EcoView メニューで各機能のオン / オフを切り替えることができます

- ・Auto EcoView(オートエコビュー) モニター正面のセンサーが周囲の明るさを検知し、明るさに応じて自動的に画面の明るさを調整します。
- ・EcoView Sense(エコビューセンス) モニター正面のセンサーが人の動きを検知します。人がモニターから離れると、モニターは自動的に省電力モード に移行して画面を非表示にするため、消費電力の低減につながります。
- ・EcoView Index(エコビューインデックス) モニターの輝度に応じた省電力の度合いを、緑のインジケータで示します。

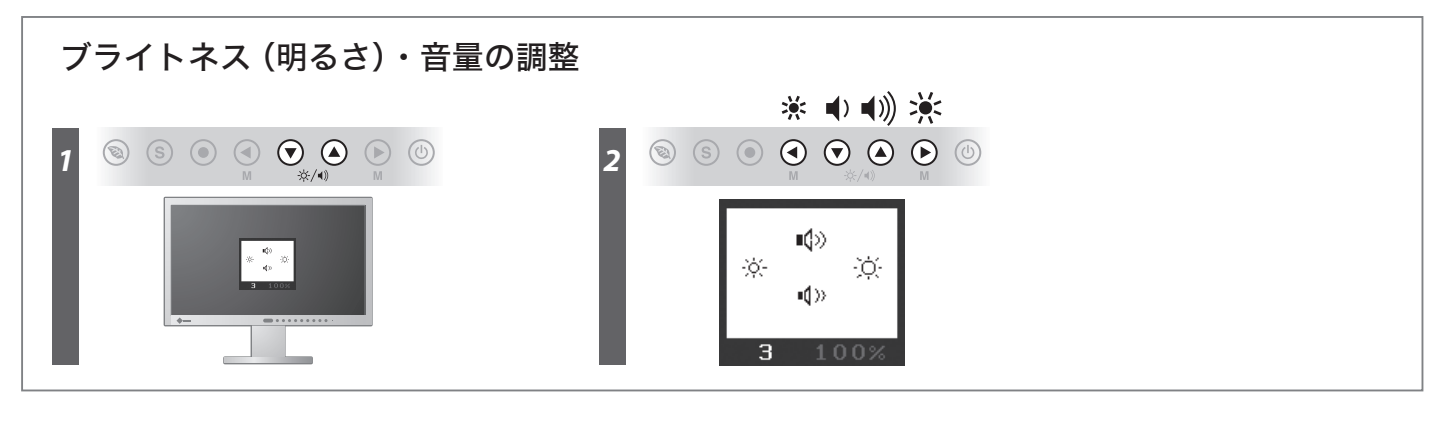

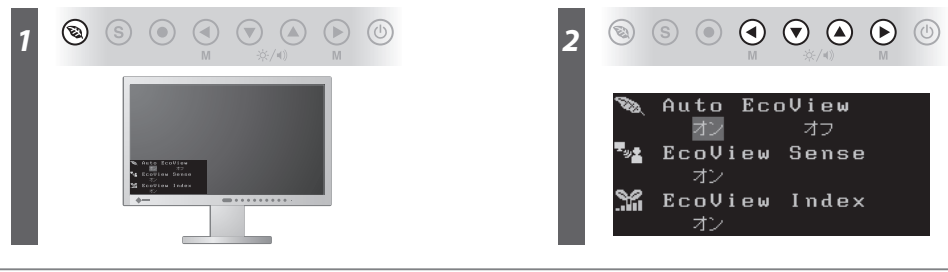

#### 注意点

・ ケーブル類が正しく差し込まれているかご確認ください。

#### 参考

- ・ モニターを縦型表示するためには、縦型表示対応のグラフィックスボードが必要です。モニターを縦型表示にした場合、ご使用のグラ フィックスボードの設定を変更する必要があります。詳細は、グラフィックボードの取扱説明書を参照してください。
- 当社ホームページもあわせて参照してください。(http://www.eizo.co.jp)
- 

株式会社ナナオ 〒924-8566 石川県白山市下柏野町153番地 http://www.eizo.co.jp

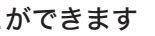

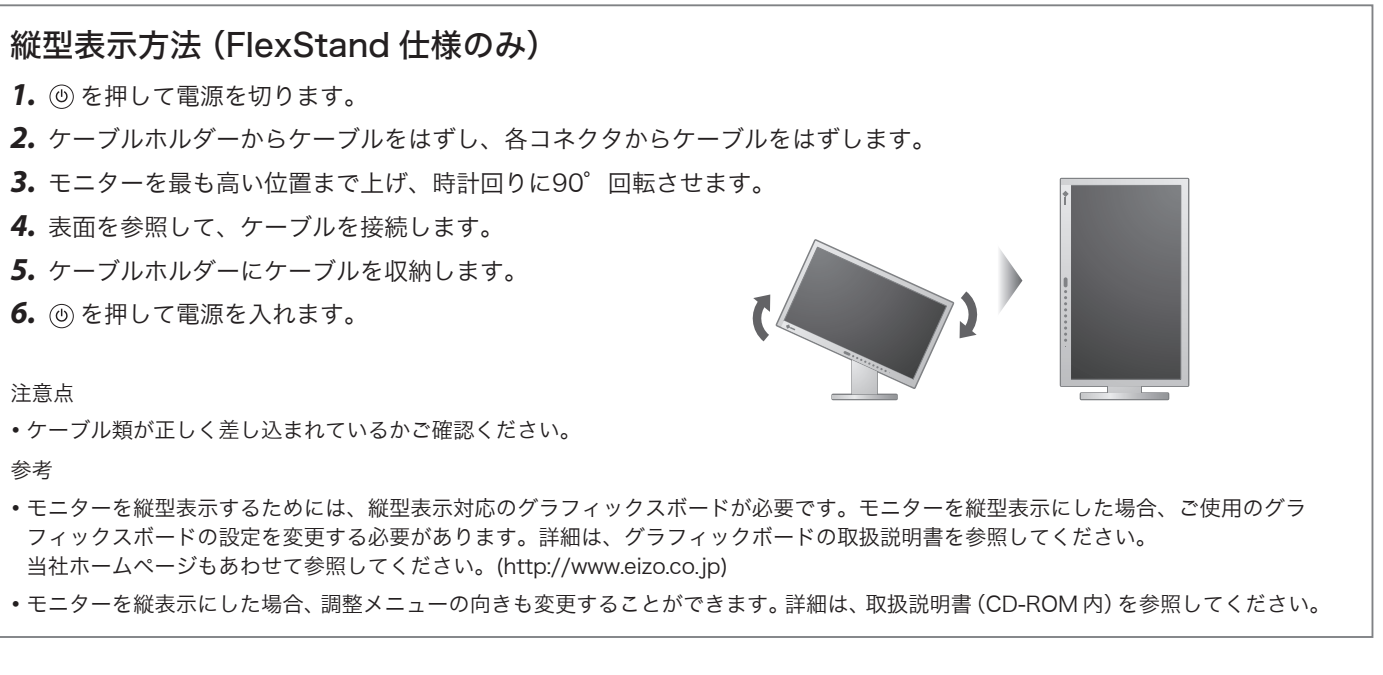

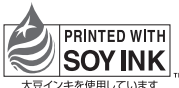

環境保護のため、再生紙を使用しています。

00N0L533D2 (U.M-SUEV2333W-JA) 第4版 2009年12月 Printed in Japan.

# 画面が表示されないときは

症状に対する処置をおこなっても解消されない場合は、販売店またはエイゾーサポートにご連絡ください。

本機には「EIZO LCD ユーティリティディスク」(CD-ROM)が付属しています。 下表でディスクの内容やソフトウェアの概要を参照し、必要に応じてインストールしてください。

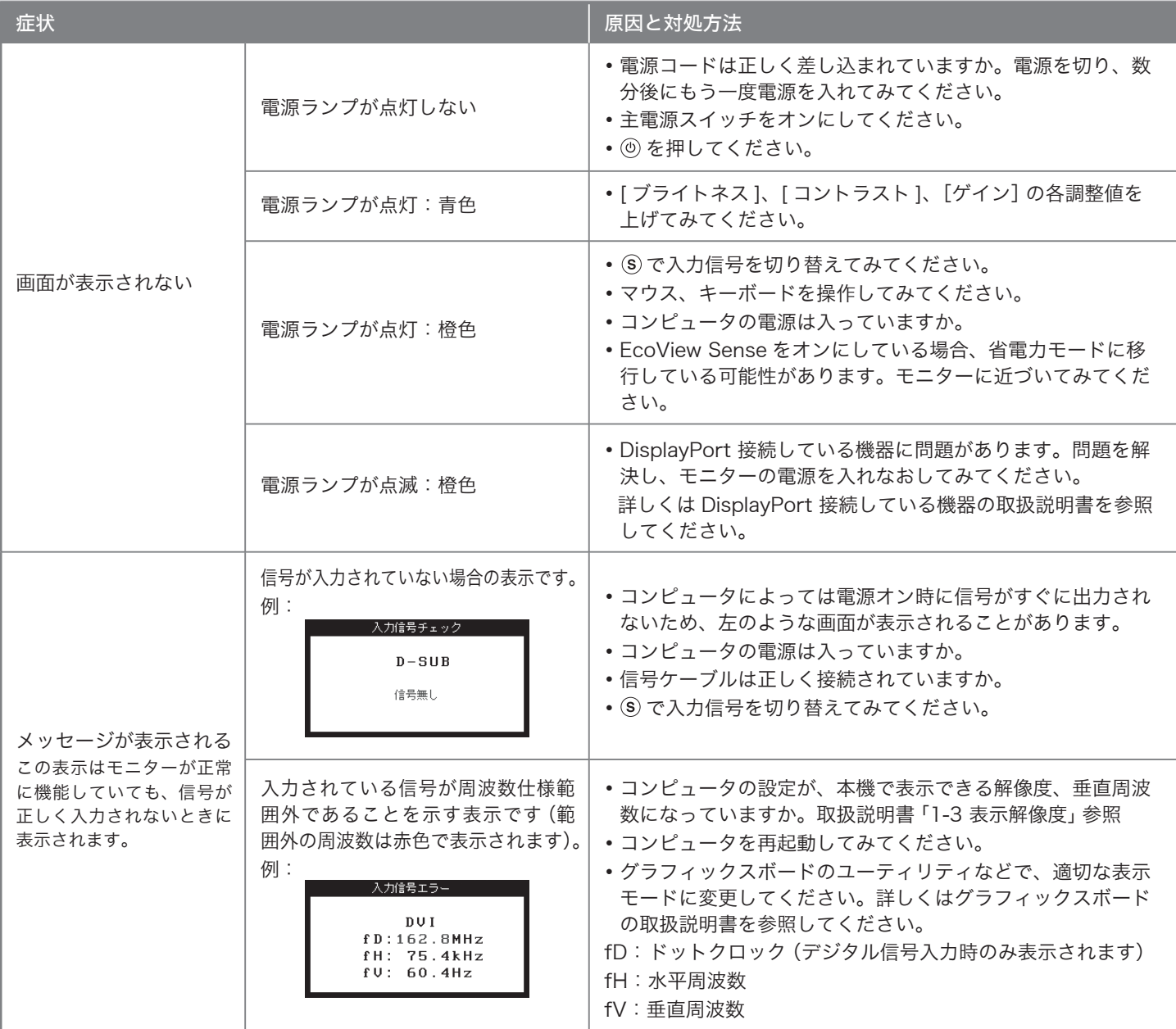

# EIZO LCD ユーティリティディスク (CD-ROM) について

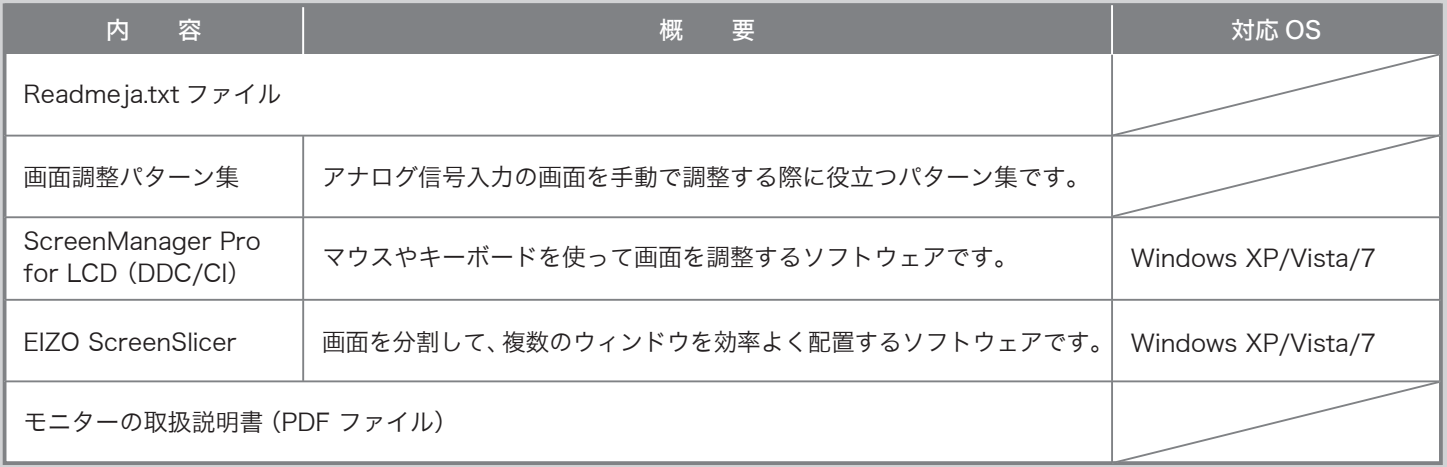